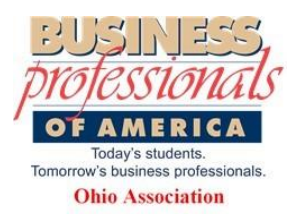

**Ohio BPA Online State Leadership Conference** 

*Local Advisor – Using the Pre-submit System*

## Pre-Submit System is completed through the National BPA site <http://www.bpa.org/submit>

Your **STUDENT** must be logged into the membership system to upload their competition. Student Username usually

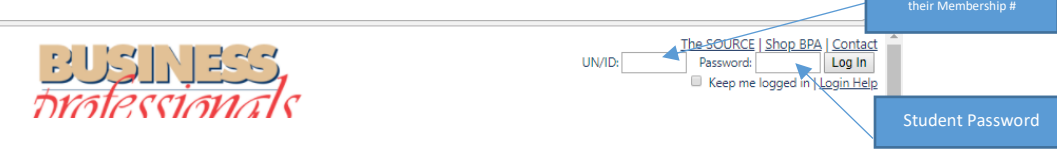

Where do I find that information?

- 1. Use this link to go to the online membership information: <https://www.registermychapter.com/bpamem/default.asp>
- 2. Click on option 1 Member Login.
- 3. Click on step 1 Enter/view Your Members.
- 4. Click on the button "Lists All Members"
	- a. Username is their ID which everyone from Ohio begins with 06-
	- b. To see password, click "edit" for the student
		- i. The password you set at the beginning of the year will show there.

## Student must be logged into the BPA website:

- 1. Hover over the Compete Tab and click PreSubmit
	- a. NOTE: if there is a video that needs to be submitted please read the "important note" section about video uploads.
	- b. ALSO: See attached document from National BPA about video submissions.
- 2. Go to the bottom of the screen to the drop down menu choose "Ohio SLC"
	- a. NOTE: if you choose your region or another state judges will NOT have access to your submission.
- 3. Step 2 will appear use the drop down menu to choose the competition you are uploading
	- a. BE CAREFUL: there are Middle Level and Secondary events. If you are competing in the ML category be sure to choose the event with "ML" at the beginning of the event name.
- 4. Step 3 will appear insert your name and a valid email that your confirmation can be sent to AND you can view it.
	- a. Use the Choose File button to upload your competition.
		- i. The max number of uploads is 5 be sure to combine documents where you can so that you do not exceed that number.
		- ii. Do NOT hit the SUBMIT button until all documents are UPLOADED you will NOT be able to go back in to add more.
	- b. Once all documents have been uploaded click Submit
	- c. You will see a screen similar to this to indicate that you have submitted your items:

## **COMPETITIVE EVENT AND BPA CARES SUBMISSION SYSTEM**

For use with pre-submission materials for BPA conferences who opt into the system (including NLC) and for individual BPA Cares awards.

NEW: If you are having problems, visit our Frequently Asked Questions page. If those answers do not help, you can e-mail for help at presubmit@bpa.org. Please allow up to 24 hours for a response.

You are submitting documents with the following username/member ID: 00 18 The documents submitted will count only for the Ohio SLC conference.

The documents submitted will count only toward the following event or award: Middle Level Website Design Team

Important Note: Due to server limits, we have had to cap file size limits to 100 megabytes. If a video or other file is too large for this limit, upload it to a site such as <u>Dropbox</u> or <u>MediaFire</u>, OR upload it to a vide

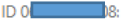

Your pre-submission for Middle Level Website Design Team was successful.

Confirmation Code: mlwebdesign\_995543788

1 files were successfully uploaded with your entry.

If there was a mistake with your submission, contact your conference's administrator to solve the problem. E-mails on file for your conference include ohiobpa@gmail.com.

Your confirmation code is mlwebdesign\_995543788 and you can go to http://www.bpa.org/compete/confirm at any time to re-confirm that submission was successful using your confirmation code.

Thank you for using the BPA Competitive Event Pre-submission Online System.